# **Modelo de aplicación web para la automatización de la gestión de correspondencia en CONALEP Tabasco.**

**Manuel Balderas Victoria, José Manuel Gómez Zea, José Ney Garrido Vázquez, Alejandro Hernández Cadena, José Ángel Jesús Magaña**

Tecnológico Nacional de México Campus Villahermosa. División de Estudios de Posgrado e Investigación. Carretera Villahermosa – Frontera Km. 3.5 Ciudad Industrial Villahermosa, Tabasco, México C.P. 86010.

#### **Resumen**

Este artículo explica y describe el modelado de una aplicación web para la gestión de la correspondencia en la Dirección General de CONALEP Tabasco, además de las necesidades del usuario detectadas después de una investigación dentro de sus oficinas, que conforman los requisitos y casos de uso que son considerados, el proyecto se ejecuta a través de una metodología que se compone de dos partes, la primera del ciclo de vida del proyecto y la segunda del modelado web orientado a objetos, ambas partes se complementan para finalmente obtener el modelado de una aplicación que brinde el apoyo necesario para realizar las actividades relacionadas a la correspondencia.

#### **Abstract**

This article explains and describes the modeling of a web application for correspondence management in the General Directorate of CONALEP Tabasco, in addition to the user needs detected after an investigation within its offices, which make up the requirements and use cases that are considered, the project is executed through a methodology that is made up of two parts, the first one regarding the project's life cycle and the second one composed by the object-oriented web modeling, both parts complement each other to finally obtain the modeling of an application that provide the necessary support to carry out the activities related to correspondence.

**Palabras clave:** Ingeniería de software, Aplicaciones web, Desarrollo web. **Keywords:** Software Engineering, Web applications, Web development.

### **1. INTRODUCCIÓN**

La gestión documental es una de las actividades más comunes que se realizan en cualquier organización; todas las áreas internas reciben y generan documentos que funcionan como medio de comunicación oficial, y evidencia de las actividades realizadas; razón por la cual esta tarea debe cumplirse de manera adecuada para asegurar un correcto funcionamiento de las organizaciones.

Para que se considere que se cuenta con una adecuada gestión documental se debe asegurar la identificación y clasificación de los documentos, esto impactará en la productividad pues ahorrará tiempo al momento de archivar o consultar con posterioridad información.

Las dificultades más comunes que puede causar la mala gestión documental a una empresa son:

- Duplicidad de documentos.
- Duplicidad de tareas.
- Problemas de espacio.
	- o Acumulación de grandes cantidades de papel.
	- o Mala administración del espacio de almacenamiento electrónico.
- Falta de seguridad / confidencialidad.

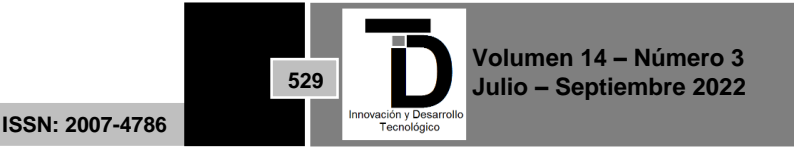

- Mal servicio al cliente (externo e interno).
- Mala organización y comunicación.

McKinsey & Company, una de las consultorías más importantes a nivel mundial, y referente en lo relacionado a la administración estratégica, en uno de sus informes estima que, debido a problemas con la gestión documental, los colaboradores de las empresas pierden en promedio el 20% de su tiempo en tareas de búsqueda de documentos e información.

### **2. ANTECEDENTES**

La dirección general de CONALEP Tabasco es la encargada de recibir la mayoría de la correspondencia de origen externo, y supervisa la atención que se da a los documentos y los asuntos que derivan de estos; para poder dar la atención correcta es necesario identificar de forma adecuada quién o quiénes son los involucrados en cada asunto, posteriormente hacerles llegar una copia del documento y por último monitorear las acciones tomadas por cada área de responsabilidad.

En la actualidad este proceso es realizado de forma manual utilizando formatos de papel, estos formatos son generados por cada documento recibido en la dirección y es ahí donde se registra la información necesaria para dar seguimiento a los asuntos derivados de estos, sin embargo, esto puede complicar mucho la gestión de la correspondencia pues CONALEP Tabasco tiene presencia en varios municipios de la entidad a través de sus múltiples planteles, y para poder supervisar la atención de los asuntos es necesario recolectar la información de cada área de responsabilidad y dichos planteles; al no existir una manera de centralizar esta información, se tienen problemas para identificar de manera oportuna cualquier incidencia que pueda ocurrir y por consecuencia es difícil tomar las decisiones y acciones necesarias para cumplir con las obligaciones de la organización en tiempo y forma.

El CONALEP Tabasco es una institución de Educación Media Superior con la misión de formar profesionales técnicos nivel bachiller. Asimismo, es un organismo público descentralizado del gobierno del estado de Tabasco. Inicia en el año de 1980 con 3 planteles, siendo estos los planteles Villahermosa I, Cárdenas y Macuspana; posteriormente en 1981, se crean los planteles Villahermosa II, Huimanguillo (Manrique Dagdug Urgell) y Paraíso; y finalmente en el 2006 se crea el Plantel Comalcalco.

En la operatividad administrativa, el área de Secretaría Técnica es la encargada de los asuntos del Director General y por tanto del manejo de los oficios de correspondencia. El CONALEP Tabasco en su estructura orgánica define áreas de responsabilidad en los planteles y en la Dirección General. En los planteles, es la dirección del plantel es quien recibe los documentos. En la figura 1 se puede observar la estructura orgánica de la Dirección General de CONALEP.

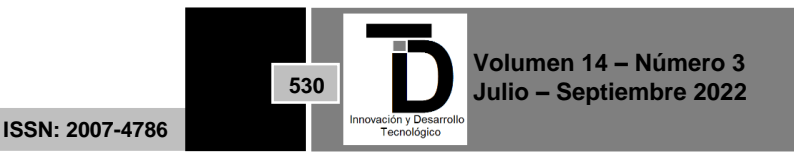

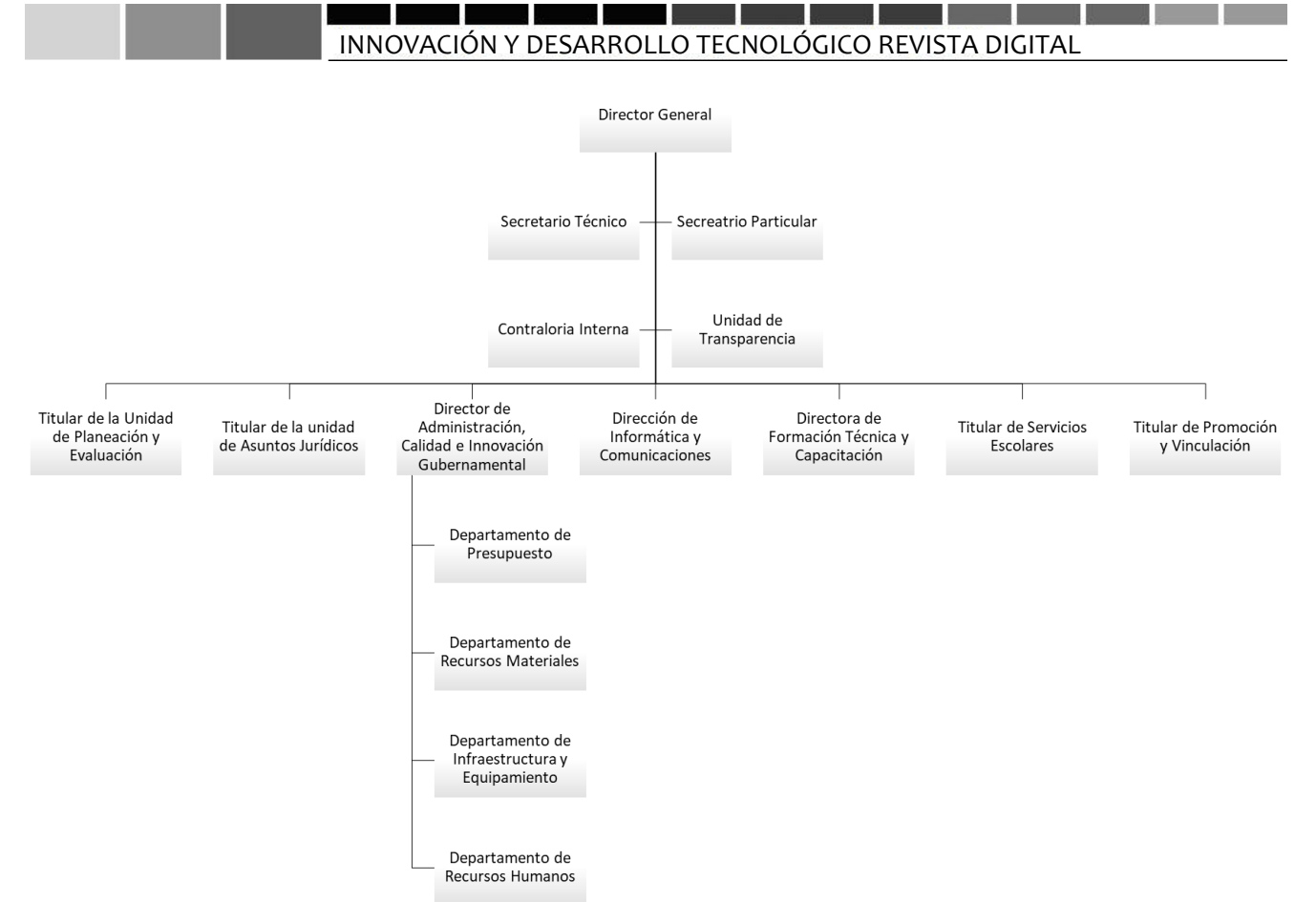

**Figura 1 .** Estructura organizacional de la Dirección General de CONALEP Tabasco.

### **3. METODOLOGÍA**

Una metodología de desarrollo se debe elegir cuidadosamente basándose en las características tanto del proyecto, como del equipo de desarrollo que se encargará de realizarlo, por lo general equipos con menos experiencia tenderán a utilizar metodologías tradicionales, mientras que equipos con mayor experiencia y cohesión, que ya están acostumbrados a diferentes tipos de proyecto, optarán por utilizar metodologías ágiles. Por otra parte, en proyectos donde los requisitos son conocidos y no se esperan cambios importantes, es más adecuado utilizar metodologías clásicas como la cascada, mientas que en proyectos donde no se conocen los requisitos y hay gran incertidumbre con respecto a los cambios que puedan surgir, es mejor utilizar una metodología ágil.

En el caso de este proyecto no se espera que se presenten cambios significativos en los requisitos del sistema al tratarse de la automatización de una actividad administrativa básica, que tiene un proceso establecido y longevo dentro de la organización, y en el caso del equipo, se está hablando de un proyecto con un equipo de solo un integrante, hecho que imposibilita la aplicación de una metodología ágil, que depende de la interacción y capacidades de varios miembros de un equipo. Otro punto para tomar en cuenta es que es necesaria la documentación rigurosa para efectos de cumplimiento con las instituciones educativas correspondientes y en una metodología ágil la documentación es mínima.

**ISSN: 2007-4786**

**531**

**Volumen 14 – Número 3 Julio – Septiembre 2022**

Por lo anterior, se ha elegido una metodología RUP en combinación con elementos de metodologías ágiles para la gestión de actividades. RUP "es un proceso de ingeniería de software, desarrollado y mantenido por Rational Software Corporation. Es un conjunto de actividades agrupadas en un marco adaptable a distintos tipos de organizaciones, áreas de aplicación, niveles de aptitud y tamaños de proyectos para producir software a partir requerimientos iniciales. Sus inicios se remontan a 1997, cuando la Rational desarrolla Rational Objectory Process (ROP), siendo UML el lenguaje de modelado. Posteriormente, la organización liderada por Grady Booch, Ivar Jacobson y James Rumbaugh, adaptó a ROP nuevos elementos, tomando forma de Rational Unified process y lanzándolo para junio de 1998" (Espinoza Meza, 2013). RUP es una metodología de desarrollo de software que utiliza UML y se considera la metodología estándar más utilizada para el análisis, implementación y documentación de sistemas orientados a objetos. RUP no es un sistema con pasos firmemente establecidos, sino un conjunto de metodologías adaptables al contexto y necesidades de cada proyecto.

El ciclo de vida de RUP va dirigido por casos de uso, está centrado en la arquitectura y es de naturaleza iterativa e incremental. Está dividido en fases que representan un ciclo de desarrollo en la vida del proyecto, estas fases son la fase de concepción o inicio donde se identifican requisitos, la fase de elaboración donde se realizan los modelos de aplicación, la fase de construcción donde se codifica de forma iterativa mientras se incorporan los distintos casos de uso, y finalmente la fase de transición que inicia con una versión beta del sistema y culmina con el sistema en producción.

Lo anterior encaja perfectamente con la estructura de documentación requerida para el proyecto, además de que, de esta manera, es más fácil de administrar las actividades para un equipo de una sola persona. La metodología iterativa e incremental, permite por su lado el realizar avances y entregar resultados de manera más rápida al cliente, pues se divide el proyecto en versiones, esto reduce los riesgos pues permite ver al cliente los resultados de una manera más rápida y permite de esta manera detectar cualquier tipo de problema de manera oportuna para solucionarlo.

### **4. MODELADO**

Para la metodología del modelado se ha elegido combinar algunos puntos sobre las metodologías UWE (UMLbased Web Engineering) que tiene un enfoque en el dominio WEB y su objetivo es cubrir todo el ciclo de vida de un desarrollo de aplicaciones WEB, y el modelo OOHDM (Object Oriented Hypermedia Design Methodology) que permite desarrollar todo tipo de aplicaciones hipermedia incluyendo sitios web, utilizando herramientas de diseño orientado a objetos.

### **Flujo de trabajo**

El proceso de correspondencia comienza cuando la Dirección General de CONALEP Tabasco recibe un oficio, es en este punto donde se registra toda la información de dicho oficio, después se analiza el oficio y en su caso se decide a quien señalar como responsable de atender el asunto derivado de este, y cuáles son las instrucciones que tendrá que cumplir para subsanar este asunto. Una vez asignado el responsable tendrá que realizar las tareas encomendadas y atender el documento, en este punto se puede dar por terminado el asunto y archivarlo.

Este proceso se encuentra descrito con más detalles en el diagrama mostrado en la figura 2.

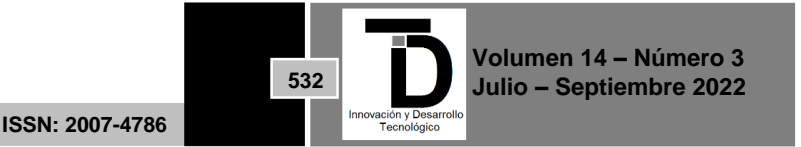

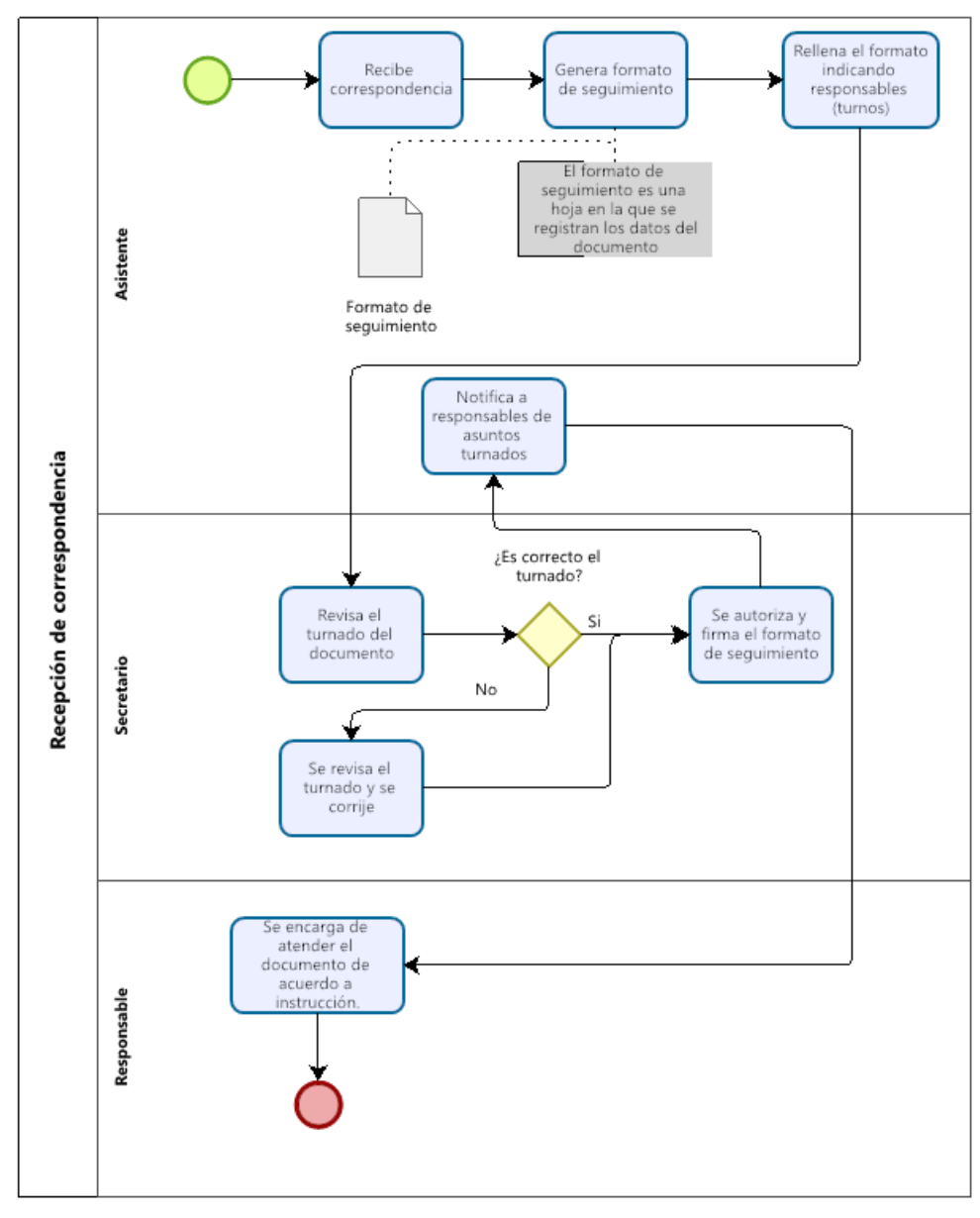

**Figura 2 .** Diagrama de proceso de gestión de correspondencia de la Dirección General de CONALEP

### **Casos de uso**

La información reunida dentro de las oficinas de la Dirección General de CONALEP Tabasco da como resultado la obtención de los siguientes casos de uso plasmados en el diagrama de casos de uso que aparece más adelante.

Los casos de usos detectados, como se muestra en el diagrama de la figura 3, constan de tres actores principales: en primer lugar, el usuario directivo que realizará, la captura de documentos dentro del sistema junto con una digitalización del documento físico, la asignación de responsabilidad o turno de estos documentos hacia usuarios dentro del sistema y la supervisión de dichos turnos. Otro actor será el

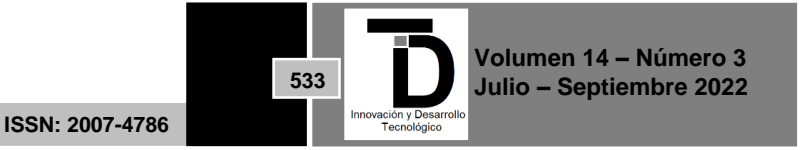

administrador del sistema con tareas como son creación de usuarios y el mantenimiento de catálogos. Además, tendremos los usuarios responsables quienes se encargarán de dar seguimiento y reportar avances a los asuntos turnados, y por último usos generales como la autentificación de usuarios y la notificación de diferentes eventos que se den en el proceso de gestión de correspondencia.

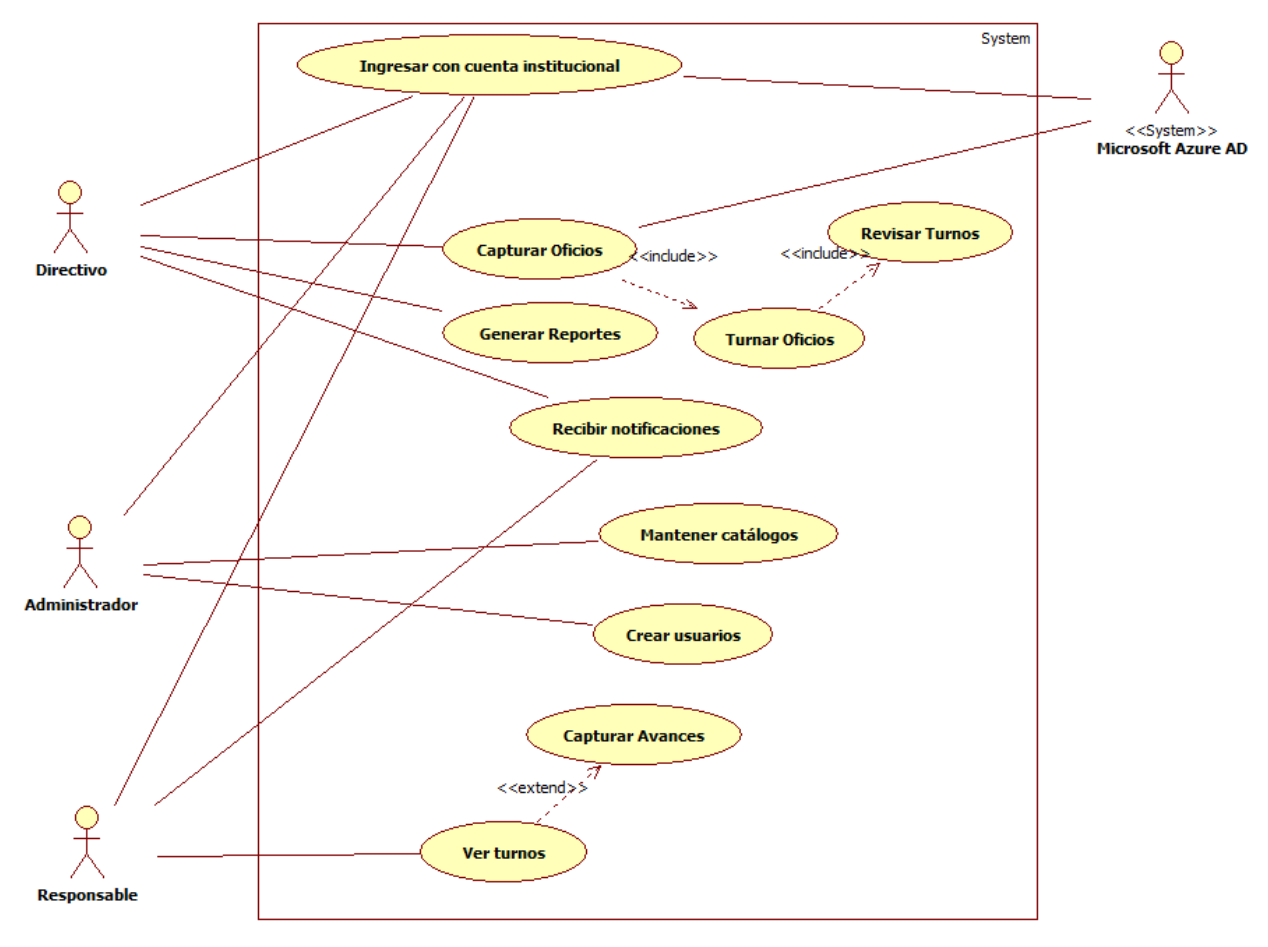

**Figura 3 .-** Diagrama de Casos de Uso.

### **Modelado orientado a objetos.**

A partir de los casos de usos detectados se elabora un modelado orientado a objetos, en forma del diagrama de modelo de contenido, mostrado en la figura 4, el cual se basa en un diagrama de clases de UML que incluye los objetos de documento que representa los oficios recibidos por correspondencia, el remitente de estos documentos, una etiqueta que funcione como clasificación de los documentos, un adjunto donde podremos almacenar cualquier digitalización relacionada a un documento como puede ser el mismo documento o sus anexos, el turno que representa la asignación de responsabilidad a un usuario, un perfil que puede ser de área o puesto, y que representa la forma en que el usuario interactúa con los documentos, un objeto de usuario donde se almacene la información de las personas que utilicen el sistema, un comentario donde los usuarios podrán plantear dudas y responderlas sobre cada turno, y una respuesta que permitirá a un supervisor resolver el estado de los documentos.

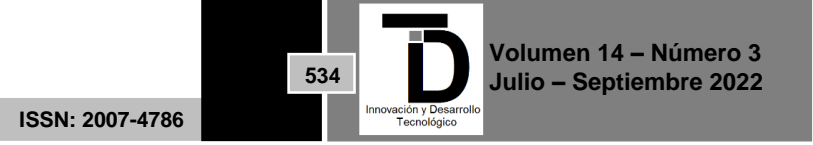

Se considera que con los objetos antes descritos es suficiente para controlar la información necesaria para apoyar al personal de la dirección general de CONALEP Tabasco en la tarea de gestión de la correspondencia.

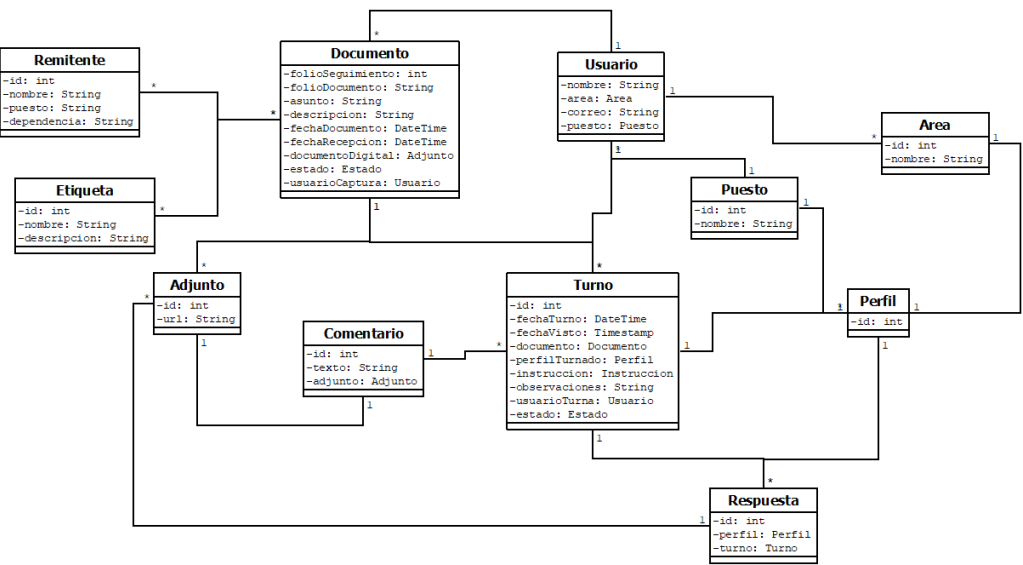

**Figura 4 .** Diagrama de modelado de contenido.

### **Modelado de Navegación**

El usuario al entrar en el sistema deberá seguir lo descrito en el diagrama (figura 5), para poder acceder a las funciones del sistema, es importante definir este mapa del sitio al tratarse de un sistema basado en WEB.

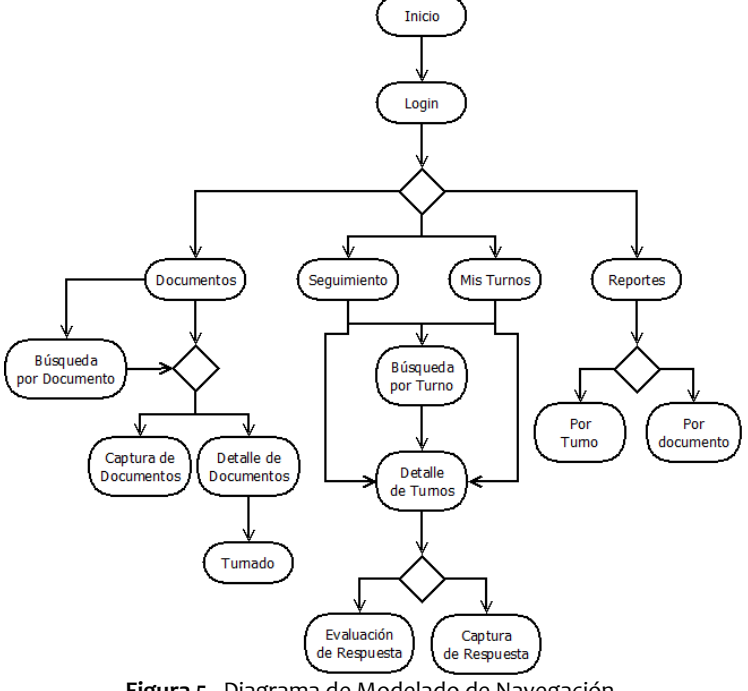

**Figura 5 .** Diagrama de Modelado de Navegación.

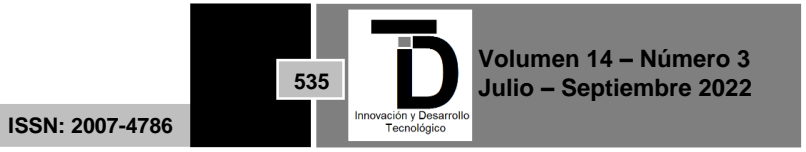

### **Modelado de datos**

Para la persistencia de la información manejada en el sistema, será utilizada una base de datos relacional, ya que es la forma más natural de manejar la persistencia en un sistema basado en web, aprovechando la arquitectura normal de los servicios de hospedaje que incluyen un servidor web, con un lenguaje de programación de lado servidor y un motor de base de datos.

Para este proyecto se considera que con las tablas y relaciones descritas en el diagrama de la figura 6, se podrá almacenar exitosamente toda la información necesaria para la operación del sistema:

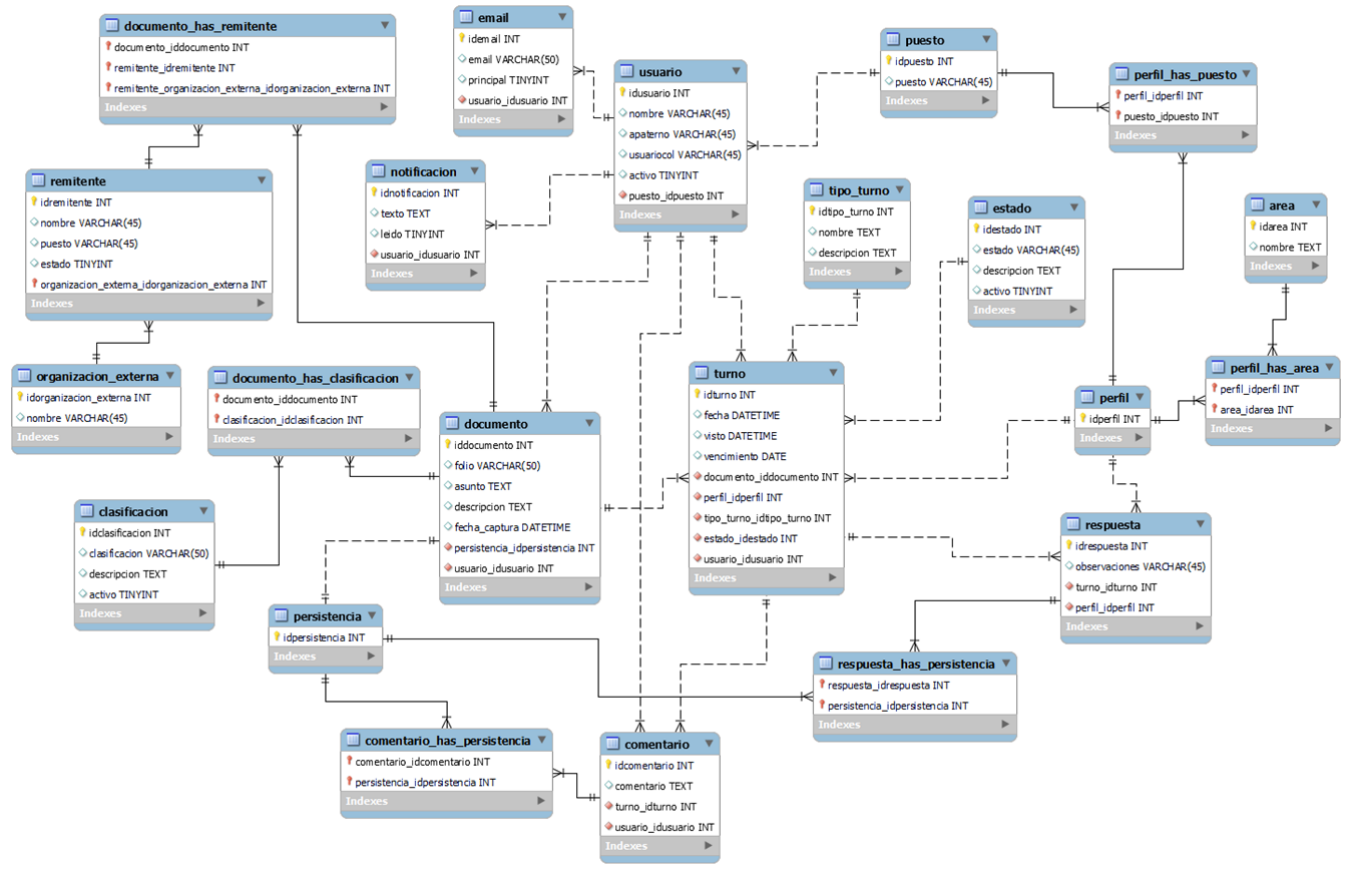

**Figura 6 .** Diagrama de entidad - relación.

### **5. RESULTADO**

Como resultado se han obtenido los diseños de interfaz gráfica en qué consistirá la aplicación web una vez construida, y que ayudaran al proceso de implementación siguiendo la metodología antes descrita.

En primer lugar, tenemos el formulario de captura de documentos (figura 7), que es donde se registrará la entrada de los oficios de correspondencia en el sistema, y a partir de esta información se podrá seguir el proceso de gestión necesario para asegurar la atención de los asuntos derivados de estos documentos.

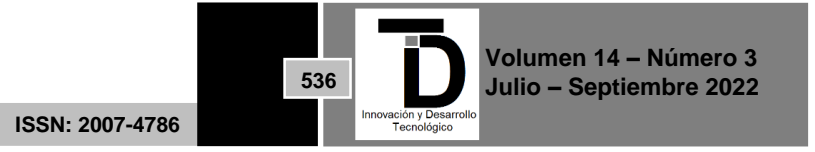

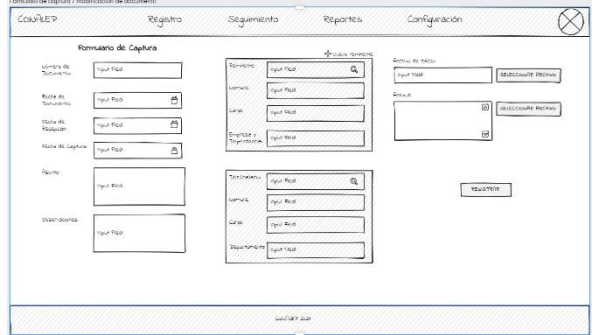

**Figura 7 .** Diseño de Formulario de captura de documentos.

Una vez capturados los documentos dentro del sistema, los usuarios directivos podrán analizar esta información en el sistema en una vista de detalle de documento (figura 8) para posteriormente poder decidir el responsable de cada asunto, y registrarlo en el sistema.

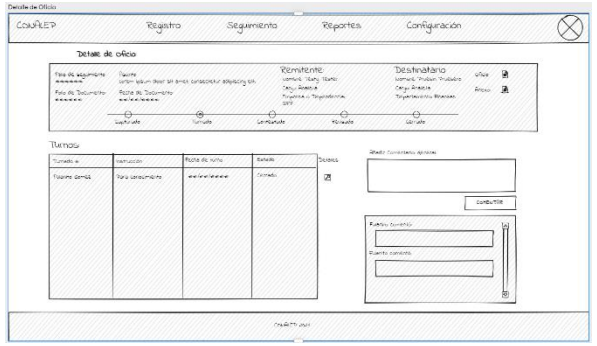

**Figura 8 .** Diseño de vista de detalle de documento.

Decidido el responsable y la instrucción para asignar, el sistema permitirá en su caso conocer si el documento ya ha sido turnado a otros usuarios y las instrucciones con que se realizaron estos turnos, y podrá añadir otros usuarios con instrucciones diferentes a través del formulario de turnado (figura 9).

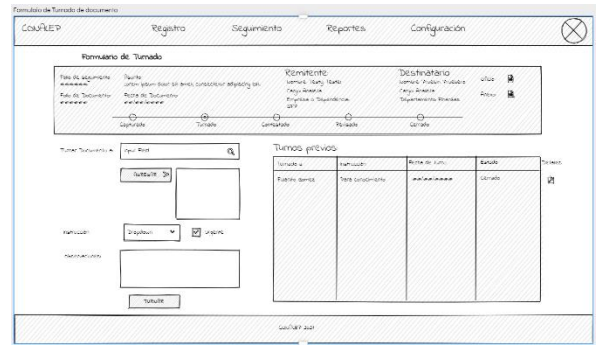

**Figura 9 .** Diseño de formulario de captura de turnos.

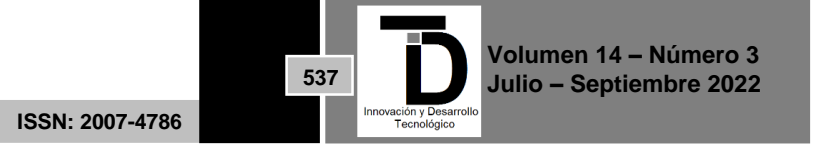

El usuario turnado a su vez podrá capturar la evidencia necesaria para dar respuesta al turno en el formulario de respuesta (figura 10), o podrá realizar algún comentario en caso de presentar alguna duda respecto a la atención de los asuntos asignados.

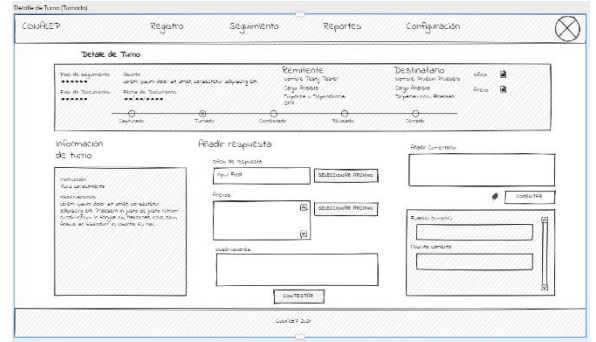

**Figura 10.** Diseño de formulario de captura de respuestas de turno.

El supervisor podrá revisar toda la información relacionada con cada turno en la vista de detalle de turno (figura 11), y a partir de esta información podrá decidir si cerrar los asuntos para que queden archivados o realizar algún comentario al responsable para que modifique la respuesta dada.

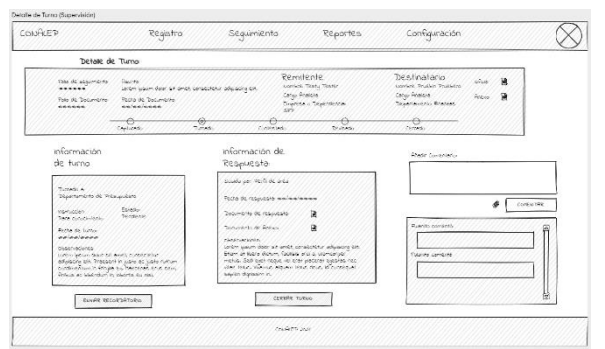

**Figura 11 .** Diseño de vista de detalle de Turno.

### **6. DISCUSIÓN Y CONCLUSIONES**

Utilizando la metodología con su enfoque cuantitativo se determinaron las necesidades del usuario y se les asignó una prioridad, esto se hizo al identificar los requerimientos y posteriormente los casos de uso, se usó el ciclo de vida iterativo compuesto por varias iteraciones en cascada con lo que se obtuvieron diferentes versiones de la aplicación cada una con progresos y avances a medida que las repeticiones iban pasando y al final se obtuvo un modelo de aplicación con sus componentes web que satisface las necesidades de la dirección general de CONALEP Tabasco.

Por otro lado, se realizó una contextualización a través del marco teórico para que se entendiera la estructura de la aplicación, las tecnologías utilizadas, y finalmente, el modelo de la aplicación web que se realizó a través de los distintos diagramas para visualizar la estructura interna de la aplicación desde distintas perspectivas incluyendo la parte de orientación a objetos con los diagramas de clases y componentes, y la interacción de los tipos de usuarios con los casos de uso.

> **Volumen 14 – Número 3 Julio – Septiembre 2022 ISSN: 2007-4786 538**

#### and the state INNOVACIÓN Y DESARROLLO TECNOLÓGICO REVISTA DIGITAL

Concluimos entonces que es importante aprovechar la información obtenida en la etapa de comunicación donde se obtienen la mayoría de los requisitos, realizando un análisis y modelado de la aplicación empleando correctamente las metodologías y las herramientas de modelado como UML, pues de esta forma se puede obtener un modelo que describa el sistema de forma comprensible para el equipo de trabajo y los demás interesados en un proyecto de ingeniería de software, de tal manera que se asegure la calidad del proceso de desarrollo así como del producto terminado, pues es en esta etapa de análisis y modelado, donde la detección y corrección de errores es menos costosa en términos de tiempo y recursos, permitiendo así al equipo dedicar más esfuerzos a esta tarea, que en etapas posteriores simplemente podría resultar demasiado costosa y por ende poco factible de realizar.

### **REFERENCIAS**

- [1] Bahit, E. (2011). POO y MVC en PHP. Recuperado de El paradigma de la programación: http://www1.herrera.unt.edu.ar/biblcet/wp-content/uploads/2014/12/eugeniabahitpooymvcenphp.pdf
- [2] Bolo, M. (2006). Arquitectura de Integración Orientada a Servicios. Revista Interfases, (001), 19-46.
- [3] Canal de comunicación del proyecto SAC. (2015). Recuperado de DGTI Informa Proyecto SAC: https://sites.google.com/site/sistecasac/
- [4] (2017). Diseño Físico Control de Gestión Documental. Anexo de contrato, Instituto Electoral de la Ciudad de México, Unidad Técnica de Servicios Informáticos, CDMX.
- [5] DPTI. (2014). Sistema de Administración de Correspondencia Manual del Participante. CONADE.
- [6] Espinoza Meza, A. (2013). Manual para elegir una metodología de desarrollo de software dentro de un proyecto informático. Universidad dePiura, Ingeniería Industrial y de Sistemas. Piura: PIRHUA.
- [7] Fernandez Carrasco, O. M., García León, D., & Beltrán Benavides, A. (1995). Un enfoque actual sobre la calidad del software. La Habana: ACIMED.
- [8] Fernando, G. A. (2019). Manual de usuario Control de gestión en la nube. Perifel, San Pedro Garza García.
- [9] Gamma, E., Helm, R., Johnson, R., & Vlissides, J. (2003). Patrones de diseño (1º ed.). (C. Fernández Acebal, & J. M. Cueva Lovelle, Eds.) Madrid: Pearson Educación.
- [10] Jackl, M. (2005). Representational State Transfer. Universidad de Tecnología de Viena.
- [11] Johnston, J. (2021). Build PHP apps with Microsoft Graph., recuperado de Microsoft.com: https://docs.microsoft.com/enus/graph/tutorials/php
- [12] Koch, N. (2016). UWE-UML-based web engineering. Recuperado de ifi.lmu.de: https://uwe.pst.ifi.lmu.de/
- [13] (2016). Manual de usuario Sistema de Control de Gestión Documental. Instituto Electoral del Distrito Federal, Unidad Técnica de Servicios Informáticos.
- [14] Mera Paz, J. A. (2016). Analisis de pruebas de calidad de software. Ingeniería solidaria Vol. 12 No.20, XX-XX.
- [15] Murray, D. (2020, febrero 13). Microsoft Graph API. Recuperado de Microsoft.com: https://docs.microsoft.com/esmx/azure/active-directory/develop/microsoft-graph-intro
- [16] Pantaleo, G. (2011). Calidad en el Desarrollo de Sofware. Buenos Aires: AlfaOmega.
- [17] Pesado, P., Bertone, R., Esponda, S., Pasini, A., & Martorelli, S. (2010). Calidad en el desarrollo de sistemas de software. WICC 2010- XII Workshop de Investigadores en Ciencias de la Computación (pp. 501-504). Buenos Aires: Instituto de Investigación en Informática LIDI.
- [18] Schwabe, D., & Rossi, G. (1995). The Object-Oriented Hypermedia Design Model (OOHDM). Comunication of the ACM.
- [19] Subari, A. (2020). Design of E-office system in vocational school Diponegoro University using code igniter framework. IOP Conf. Series: Materials Science and Engineering 801 (2020) 012141. IOP Publishing. doi:10.1088/1757-899X/801/1/012141
- [20] Usage statistics of server-side programming languages for websites. (2021, 06 10). Recuperado de w3techs.com: https://w3techs.com/technologies/overview/programming\_language
- [21] Yuri, N., José, L. F., & Carlos, M. E. (2018). Gestión de correspondencia física a través de aplicación móvil y códigos QR. Iberian Journal of Information Systems and Tehcnologies, 201-213.

Correo de autor: *m20301148@villahermosa.tecnm.mx*

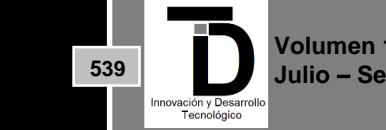

**ISSN: 2007-4786**